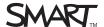

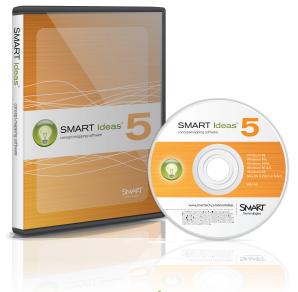

# SMART Ideas concept-mapping software

Help students to visualise abstract concepts and complex ideas with SMART Ideas™ concept-mapping software. It allows teachers to create dynamic and colourful maps with shapes and connectors, making lessons easier for students to understand and classroom work a lot more fun.

#### Make ideas and connections visual

Using SMART Ideas software, teachers and students can drag colourful shapes and connectors to create a concept map. Then they can enhance the map with curriculum-specific and interactive clip art that adds interest and helps make learning engaging and visual. They can also easily attach links to files and multimedia content for even more impact.

Optimized for use with SMART Board™ interactive whiteboards, the concept maps teachers create become the focal point for interactive and highly engaging lessons. And because handwriting converts easily to text, notes written in digital ink can be quickly incorporated into maps.

### Add levels of learning

SMART Ideas software lets teachers create multilevel maps that take students through concepts one level at a time for greater clarity. Teachers can easily switch between the diagram and outline views to demonstrate the connection between visual and written ideas. They can also use global view to show all map levels at once and presentation view to remove toolbars for ease of viewing.

In class, students can use SMART Ideas to build their own concept maps, working on their own or together in collaborative brainstorming exercises. Outside the classroom, SMART Ideas software becomes a flexible planning and presentation tool. Teachers can use multilevel maps to plan terms and lessons with all the supporting documents attached.

"SMART Ideas software helps our teachers integrate technology into their classes and has blown our staff away by how easy it is to learn and implement."

**Sheri Gunville**, Integrated Learning Consultant, Saskatchewan Rivers School Division #119, Prince Albert, Saskatchewan, Canada

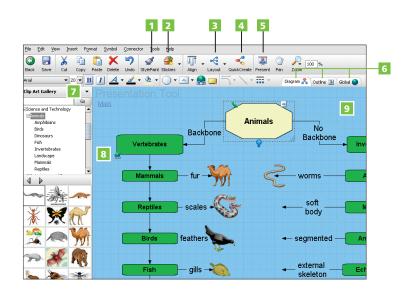

- 1 Style Paint Copies formatting from one object to another
- 2 Sticky symbols Layer objects and move as one
- 3 Layout Automatically select map format
- Quick Create Rapidly create a connected diagram
- 5 Presentation mode Remove toolbars
- 6 Multiple views
- Gallery Groups of collections that you can organise yourself
- 8 Hyperlink Attach files to your document
- 9 Work space grid

#### Visually explore ideas Style collections

Drag and drop ready-made symbols, basic and deluxe connectors, images and interactive clip art.

#### Visual effects

Change connector styles and add patterns, images and shading to symbols.

#### Clip-art Gallery and cliplets

Use over 2,000 resizable pieces of clip art, organised by curriculum topic. Or use cliplets to tell time, measure angles and much more.

#### Multiple views

Switch between the Diagram view or the text-based Outline view to demonstrate the connection between visual and written ideas or show all map levels at once in the Global view.

#### Presentation mode

Automatically remove toolbars for ease of viewing.

#### Layout

Choose a layout style that will automatically organise diagrams.

#### Sticky symbols

Layer objects and move them together to easily categorize ideas.

#### **Build on concepts**

#### Multilevel diagrams

Add sublevels to symbols to create multilevel diagrams and then export maps to create navigable websites.

#### Hyperlinks

Add links or attachments to files, websites and levels within diagrams. Link to multimedia files and play them within SMART Ideas software.

#### Quick Create

Create new, linked symbols with a single keystroke.

#### Collapse and expand levels

Collapse or expand tree diagrams, one branch at a time.

#### Legend creation

Easily create legends to emphasize meaning in symbols and their relationship to information.

#### Simple integration

#### Save in easy-to-share formats

Save concept maps as Microsoft® Word documents, HTML files or image files, keeping all map levels intact.

#### Cross-platform compatibility

Open maps on both Microsoft Windows® and Mac OS X operating systems.

## Integration with the SMART Board interactive whiteboard

Use with a SMART Board interactive whiteboard for touch control, handwriting recognition and more.

#### System requirements

## System requirements for Windows operating systems

- Pentium®-class computer
- 128 MB RAM
- Windows XP or Windows Vista® operating systems
- Available for use on a Tablet PC

## System requirements for Mac OS operating systems (version 10.3 or later)

- Power Macintosh computer
- 128 MB RAM
- 20 MB of free hard disk space for minimum installation (102 MB for full installation with clip art collections)

#### **Authorised Distributor:**

#### **SMART Technologies**

Freephone 1 866 518 6791 (US/Canada)

or +1 403 228 5940

smarttech.com